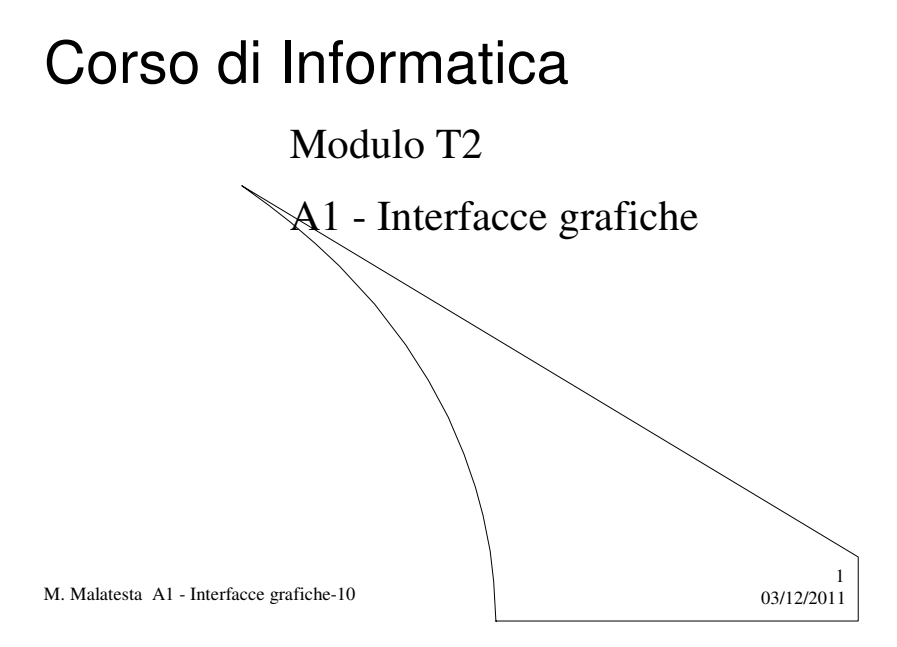

# Prerequisiti

- Utilizzo di un sistema operativo
- Programmazione elementare ad oggetti
- Concetto di macchina virtuale
- Tipi di interfaccia
- Riferimento cartesiano assoluto
- Riferimento cartesiano relativo

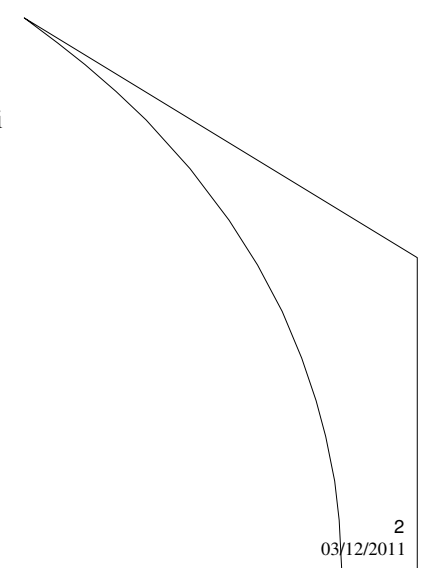

M. Malatesta A1 - Interfacce grafiche-10

# Introduzione

In questa Unità si vedranno alcuni concetti relativi ai vari tipi di interfaccia che il Sistema Operativo può presentare all'utente (a carattere, a menu e grafica).

Attraverso l'interfaccia, l'utente interagisce con il Sistema Operativo per utilizzare le risorse (hardware e software) del calcolatore in modo *user friendly*.

M. Malatesta A1 - Interfacce grafiche-10 03/12/2011

## Una panoramica

Normalmente, la comunicazione non testuale utilizza due particolari tecnologie:

- **interfaccia grafica**
- **interfaccia Web**

L'utilizzo di una **GUI** (*Graphical User Interface*) consente:

- uso del *mouse*;
- applicazioni in *finestre*;
- possibilità di *disegni* e *immagini*;
- *animazione*;
- uso di componenti (*pulsanti*, *caselle di testo*,…);
- catturare e gestire le azioni dell'utente.

M. Malatesta A1 - Interfacce grafiche-10 03/12/2011

3

## Una panoramica

Nei linguaggi tradizionali (es: C/C++), il linguaggio non fornisce

- funzionalità per la programmazione grafica, per cui le soluzioni sono:
- utilizzare librerie esterne appositamente sviluppate (*abbastanza difficili*);
- $\bullet$  utilizzare la libreria grafica fornita dal sistema operativo (ma specifica per esso e *quindi non portabile*, oltrechè difficile)
	- in Windows (Win32 API, per il C)
	- in Linux (X11 Xlib, per il C)

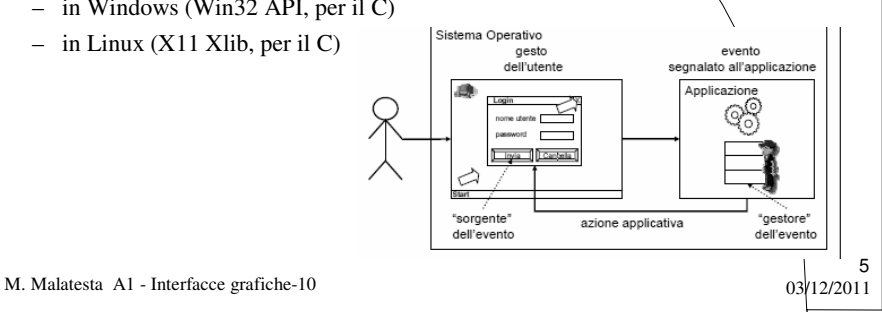

#### Una panoramica

- Le piattaforme moderne (**Java** e .**NET**) hanno risolto il problema di svincolare lo sviluppo delle applicazioni grafiche dalle librerie di sistema.
- Infatti, il codice viene *eseguito da una macchina virtuale e non dal processore*.
- Ogni macchina virtuale ha un proprio *toolkit* grafico, per cui il linguaggio è indipendente da:
- piattaforma hardware;
- librerie di sistema.

Si garantisce la portabilità e si realizza il motto Java: **"***write once, run anywhere***"**

M. Malatesta A1 - Interfacce grafiche-10 03/12/2011

# Interfaccia utente

Per poter utilizzare un'interfaccia è necessario conoscerne le caratteristiche e gli elementi che la compongono.

L'utente interagisce con la macchina essenzialmente nei seguenti modi:

- **Interfaccia a caratteri**
- **Interfaccia a menu**
- **Interfaccia grafica**

Su ciascun tipo di interfaccia è possibile operare in modo specifico.

M. Malatesta A1 - Interfacce grafiche-10 03/12/2011

#### Interfaccia a caratteri

Le **interfacce a caratteri** sono caratterizzate da:

- input e output dei dati in forma testuale
- inserimento e stampa dei dati interamente controllato dal programma
- interazione mediante tastiera
- *font* di caratteri prefissato
- dimensioni prefissate dello schermo in 25 righe e 80 colonne
- avere come unità minima utilizzabile il *carattere*

M. Malatesta A1 - Interfacce grafiche-10 03/12/2011

7

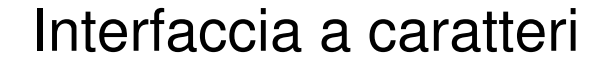

Queste sono le caratteristiche di un'interfaccia a caratteri (la 25-esima riga non viene di solito usata).

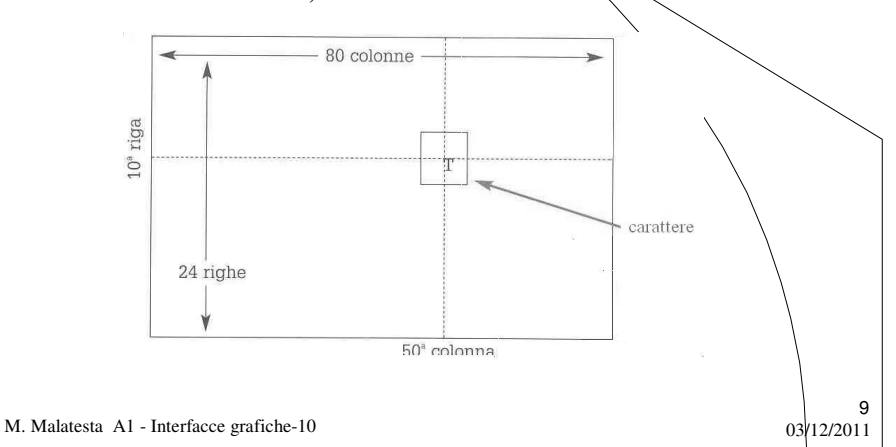

#### Interfaccia a caratteri

 L'utente *deve ricordare* nomi e sintassi dei comandi che prevede in generale elementi facoltativi (*opzioni*) e oggetti su cui eseguire il comando (*argomenti*). In generale la sintassi di un comando è la seguente

*nomecomando* [*opzioni*] [*lista\_di\_argomenti*]

- I comandi vengono interpretati da un apposito interprete di comandi (ad esempio COMMAND.COM nell'MS-DOS/Windows, **shell** in UNIX, ecc)
- A volte i comandi costituiscono un vero e proprio linguaggio di programmazione con il quale è possibile scrivere programmi (ad esempio i file batch in MS-DOS/Windows e gli script shell in UNIX).

M. Malatesta A1 - Interfacce grafiche-10 03/12/2011

# Interfaccia a caratteri

Un esempio di interfaccia a caratteri (*prompt* MS-DOS di Windows)

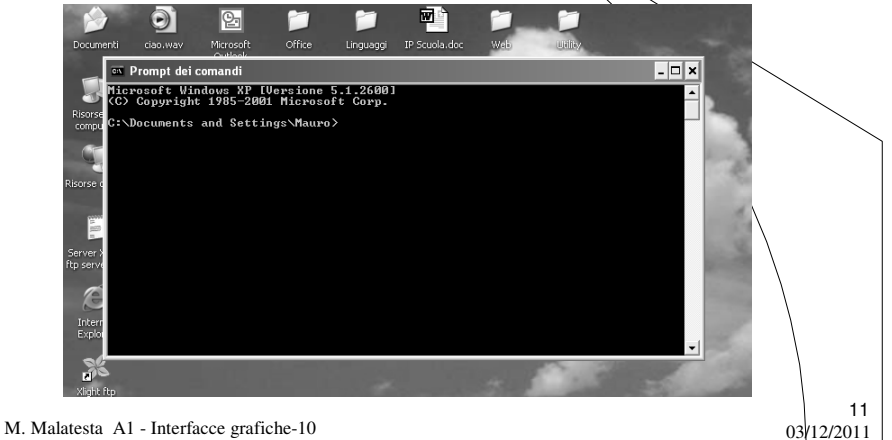

# Interfaccia a menu

Un'**interfaccia a menu** presenta i seguenti vantaggi:

- l'utente *non deve ricordare* né il nome, né la sintassi dei comandi.
- l'utente può eseguire solo le funzioni previste nel menu (quindi l'interfaccia svolge anche un ruolo anche di protezione)
- le funzioni del menu sono raggruppate gerarchicamente e logicamente per essere di facile apprendimento per l'utente
- l'utente interagisce con mouse e tastiera

M. Malatesta A1 - Interfacce grafiche-10  $0\frac{3}{12/2011}$ 

# Interfaccia a menu

Un esempio di interfaccia a menu

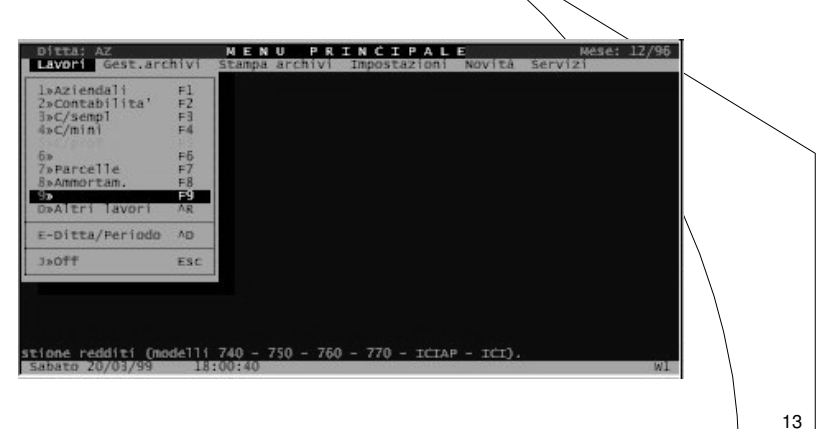

M. Malatesta A1 - Interfacce grafiche-10  $0\frac{3}{12/2011}$ 

# Interfaccia grafica

- Il software attuale normalmente mostra all'utente una **interfaccia grafica** (indicata con la sigla **GUI,** *Graphical User Interface*) che ha le seguenti caratteristiche:
- $\bullet$  ogni singolo carattere può avere proprie dimensioni, font e colore;
- l'utente può interagire con la tastiera e con il mouse (eseguendo operazioni di *drag&drop*, *point&click* e *double click*);
- è composta da **elementi grafici** o **controlli** (caselle di testo, pulsanti, *checkbox*, pulsanti di opzione, ecc);
- l'unità minima utilizzabile è il **pixel** (*picture element*);
- utilizza le prestazioni grafiche del monitor (**risoluzione**) tipicamente di 640x480 *pixel*, 800x600 *pixel*, 1024x768 *pixel*;

M. Malatesta A1 - Interfacce grafiche-10 03/12/2011

## Interfaccia grafica

- · l'interazione è gestita dall'utente che può utilizzare gli elementi grafici in un ordine qualsiasi;
- prevede che le azioni dell'utente siano trattate come **eventi asincroni** (ad es. pressione di un pulsante, chiusura di una finestra) a ciascuno dei quali il programma deve rispondere in modo specifico;
- l'utente <u>è vincolato ed</u> eseguire le sole funzioni presentate;
- **Esempi**: XWindows, (UNIX), MacOS, Windows XP.

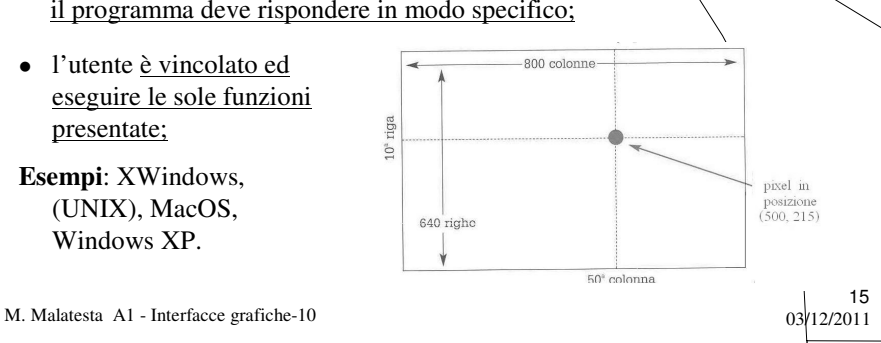

## Interfaccia grafica

Un'applicazione con interfaccia grafica può creare una gerarchia di finestre. La posizione di una finestra nello schermo è espressa in *pixel* ed è stabilita dalla posizione (**riferimento cartesiano assoluto**) del suo angolo superiore sinistro, rispetto all'origine dello schermo (posizione (0,0), detta *home*).

Ad ogni finestra grafica è associato anche un **riferimento cartesiano relativo**. L'angolo superiore sinistro (*home*) ha coordinate (0,0) rispetto alla finestra e fa da riferimento a tutti gli oggetti contenuti nella finestra.

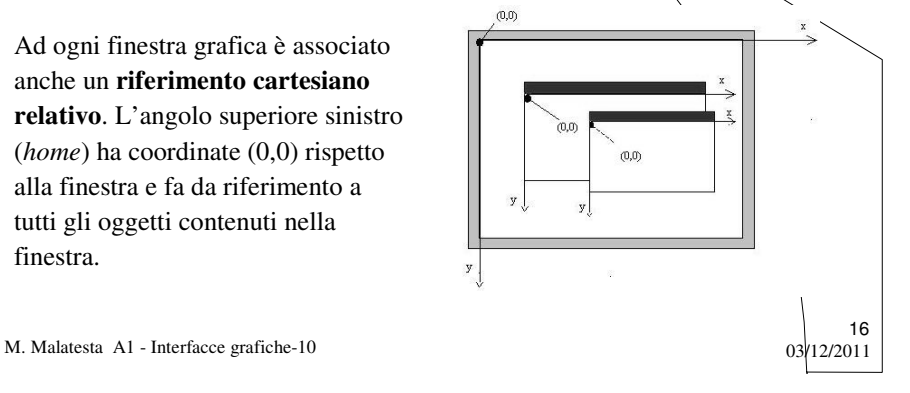

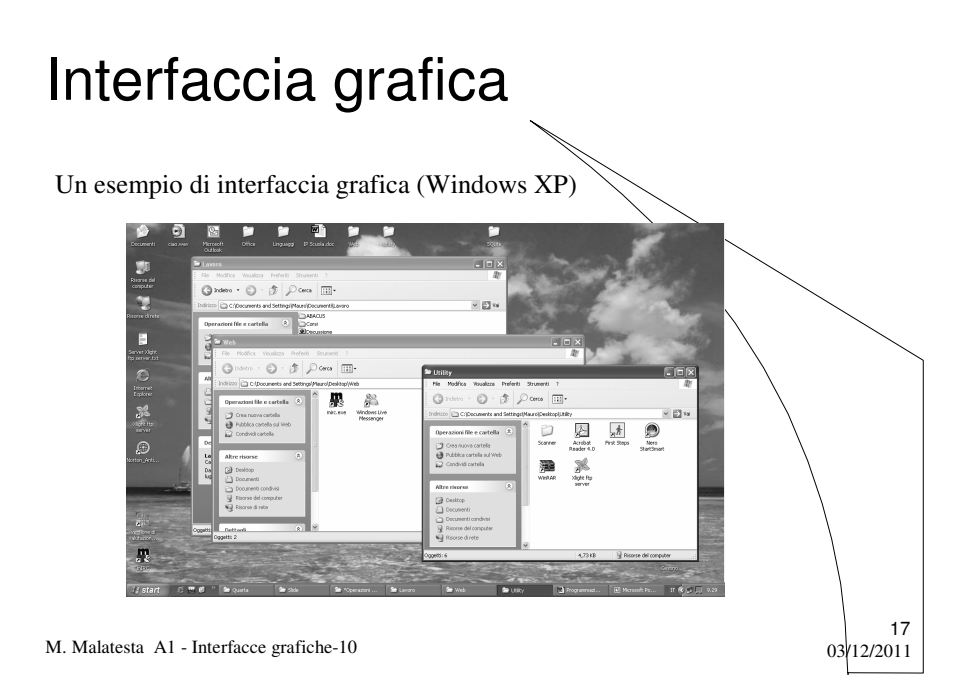

# Progettare un'interfaccia grafica

La progettazione di un'interfaccia grafica deve tenere conto della:

#### **psicologia**

- *flessibilità* (reagisce ad errori di immissione, di impostazione, di esecuzione);
- *personalizzabilità* (permette di modificare colori, font, dimensioni, layout);
- *semplicità* (non richiede capacità particolari, è intuitiva);
- *monitorare comandi*;
- *posizione* e *distribuzione* delle informazioni e degli elementi grafici
- *conferme* per comandi potenzialmente pericolosi;
- *filtrare input utente*.
- **estetica**
	- *aspetto* – *colore*
- delle informazioni e
- *dimensione*
- degli elementi grafici

M. Malatesta A1 - Interfacce grafiche-10 03/12/2011

## Progettare un'interfaccia grafica

La progettazione di un'interfaccia prevede le seguenti fasi:

- **•** fase di disegno in cui occorre:
	- **individuare** *tipo* e *quantità* di elementi grafici da utilizzare, in base alle specifiche del problema da risolvere;
	- **disporre** detti elementi all'interno di una finestra con un *layout gradevole* e *funzionale* per l'utente.

19

20

- **fase di gestione** in cui occorre:
	- **definire** gli *eventi* da gestire (click, chiusura di una finestra, …)
	- **realizzare** apposite parti di codice dedicate alla *gestione degli eventi*
	- **registrare** gli ascoltatori (fare in modo che l'applicazione riconosca e gestisca determinati eventi).

M. Malatesta A1 - Interfacce grafiche-10 03/12/2011

# Fase di disegno

In questa fase elenchiamo gli elementi grafici principali e ne vediamo le caratteristiche:

hanno:

I controllo sono trattati come oggetti, poiché

 **attributi** (colore, dimensione, nome, … ); **metodi** (operazioni eseguibili sull'oggetto).

- finestre
- pulsanti
- elementi di testo
- etichette
- caselle combinate
- caselle di controllo
- pulsanti di opzione
- 

M. Malatesta A1 - Interfacce grafiche-10  $03/12/2011$ 

# Le finestre

Il primo elemento che studiamo è la **finestra grafica**, perché:

- è l'oggetto in cui l'applicazione viene eseguita;
- può essere immaginata come un **contenitore** di altri oggetti, che sono gli **elementi grafici** o **controlli** che presentano **attributi** (proprietà caratteristiche) e **metodi** (operazioni per la loro gestione).

Le **finestre** sono aree dello schermo nelle quali vengono eseguite le applicazioni. Possono avere *dimensioni* e *aspetto* stabilito dal programmatore e su esse possiamo operare con azioni del tipo **apri, chiudi, sposta, ingrandisci, riduci.**

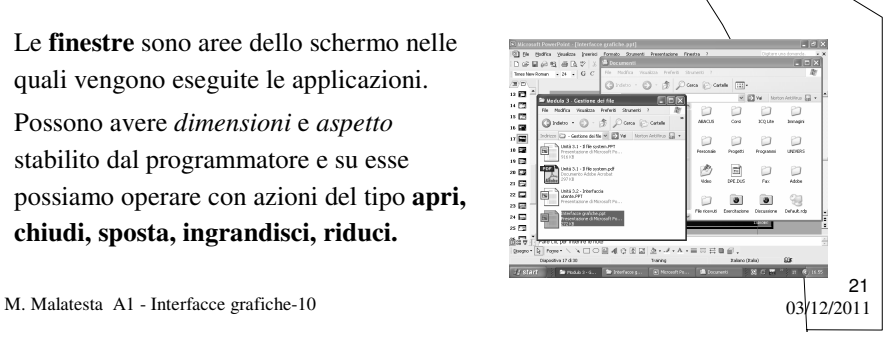

# I pulsanti

I **pulsanti** sono elementi grafici con *nome* e *posizione* che vengono associati a particolari azioni da compiere.

**OK** 

Possiamo operare su essi, ad esempio:

- $\bullet$  con azioni del tipo *click*;
- rendendoli inattivi;
- modificandone il nome.

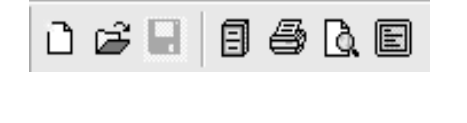

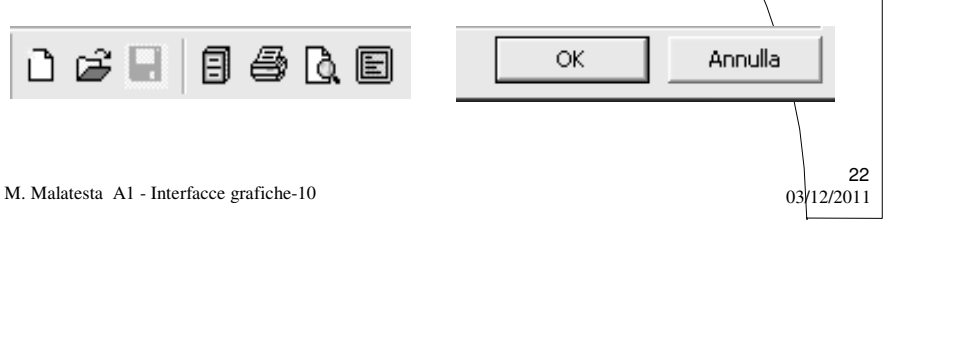

# Elementi di testo

#### Gli **elementi di testo** possono essere:

**caselle di testo** se contengono una sola riga di testo;

#### **de**  $rac{1}{\sqrt{2}}$  $\begin{tabular}{|c|c|c|c|} \hline & \quad \quad & \quad \quad & \quad \quad & \quad \quad & \quad \quad \\ \hline \quad \quad & \quad \quad & \quad \quad & \quad \quad & \quad \quad \\ \hline \quad \quad & \quad \quad & \quad \quad & \quad \quad \\ \hline \quad \quad & \quad \quad & \quad \quad & \quad \quad \\ \hline \quad \quad & \quad \quad & \quad \quad & \quad \quad \\ \hline \quad \quad & \quad \quad & \quad \quad & \quad \quad \\ \hline \end{tabular}$ Indirizzo Web (http://)

 **aree di testo**, se contengono più righe di testo. Consentono l'input e l'output di valori numerici e stringhe.

Possiamo operare su essi

- mediante le azioni leggi o scrivi;
- impostandone il *colore di sfondo* o il *colore del testo* contenuto;
- rendendole modificabili o meno.

#### Abbinati alle caselle di testo sono di solito le **etichette** (*label*) che sono rappresentate dalle scritte a fianco alle caselle di testo, che indicano il significato della casella.

M. Malatesta A1 - Interfacce grafiche-10  $03/12/2011$ 

## Caselle combinate

Le **caselle combinate** (*combo box*) sono composte da una casella di riepilogo e una casella di testo. Sono anche dette *caselle a discesa* poiché con una piccola freccia predisposta sulla destra, si apre la casella di riepilogo che, normalmente, appare chiusa.

Possiamo operare su esse:

- impostando o modificando le *voci* contenute;
- leggendo la *scelta* fatta dall'utente;
- rendendole modificabili o meno.

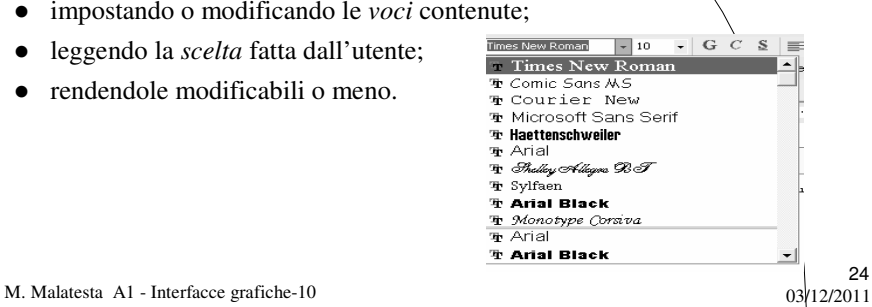

# Caselle di controllo

Le caselle di controllo consentono di mostrare all'utente, mediante un quadratino, una o più opzioni booleane (ossia del tipo vero/falso).

Il valore **true** si ha quando la casella è spuntata, il valore **false** nell'altro caso.

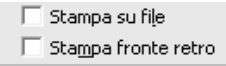

25

26

Possiamo operare su esse:

- impostando la *spunta iniziale* o modificandone lo *stato*;
- leggendo la *scelta* fatta dall'utente;
- rendendole modificabili o meno.

M. Malatesta A1 - Interfacce grafiche-10  $03/12/2011$ 

#### Pulsanti di opzione

I **pulsanti di opzione** (*option button*) rappresentano appunto opzioni che l'utente può selezionare per avere determinati effetti.

Tramite i pulsanti di opzione è possibile selezionare un'opzione alla volta

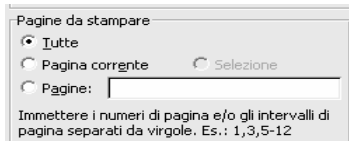

Possiamo operare su essi:

- impostando la *selezione iniziale* o modificandone lo *stato*;
- leggendo la *scelta* fatta dall'utente;
- rendendoli modificabili o meno

M. Malatesta A1 - Interfacce grafiche-10  $03/12/2011$ 

#### Fase di gestione

Le tecniche OOP per la progettazione e realizzazione di elementi grafici da utilizzare in una **GUI** non sono però sufficienti ad avere un'interfaccia realmente operativa.

Infatti, ad esempio, un pulsante, una volta disegnato e posizionato nel contenitore, deve essere reso attivo, ossia deve essere in grado di rispondere alla pressione dell'utente (**fase di gestione**)

Per ottenere questo effetto, le interfacce grafiche richiedono anche l'uso della **programmazione guidata dagli eventi** o **ad eventi**.

27

M. Malatesta A1 - Interfacce grafiche-10  $03/12/2011$ 

# Programmazione ad eventi

- Un **evento** è un avvenimento asincrono, ossia che si manifesta in modo imprevedibile.
- L'utente di una **GUI** genera eventi interagendo con la **GUI** stessa (aprire una finestra, fare click su un pulsante o spostare il mouse).
- Il programmatore che sviluppa un'applicazione, deve prevedere nel suo interno, una porzione di codice che prende il nome di **gestore**  $\alpha$ **ascoltatore**) **di eventi** (*event handler*) per ogni elemento grafico della **GUI** che vuole rendere attivo per l'utente.

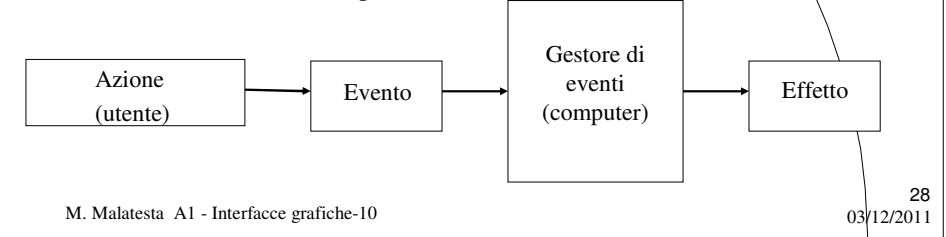

#### Registrazione del gestore

- Il gestore di eventi è una funzione nella quale il programmatore scrive le azioni da intraprendere quando viene generato l'evento corrispondente su un dato oggetto.
- Quando l'utente interagisce con un elemento grafico di una **GUI**, si genera un determinato evento. Se è presente un apposito gestore di eventi per l'evento generato, verrà eseguita la routine predisposta, altrimenti l'evento verrà ignorato.
- La parte di codice che consente di collegare un gestore di eventi all'oggetto grafico relativo si dice *registrazione del gestore di eventi*.

M. Malatesta A1 - Interfacce grafiche-10  $03/12/2011$ 

# Esempi

**ATTIVITA**': Disegnare

l'interfaccia grafica relativa ad un cronometro

**ATTIVITA**': Disegnare l'interfaccia grafica per impostare gli optional di un veicolo (servosterzo, tetto apribile, aria condizionata, cerchi sportivi), che riporti il prezzo base, modificabile a seconda degli optional selezionati.

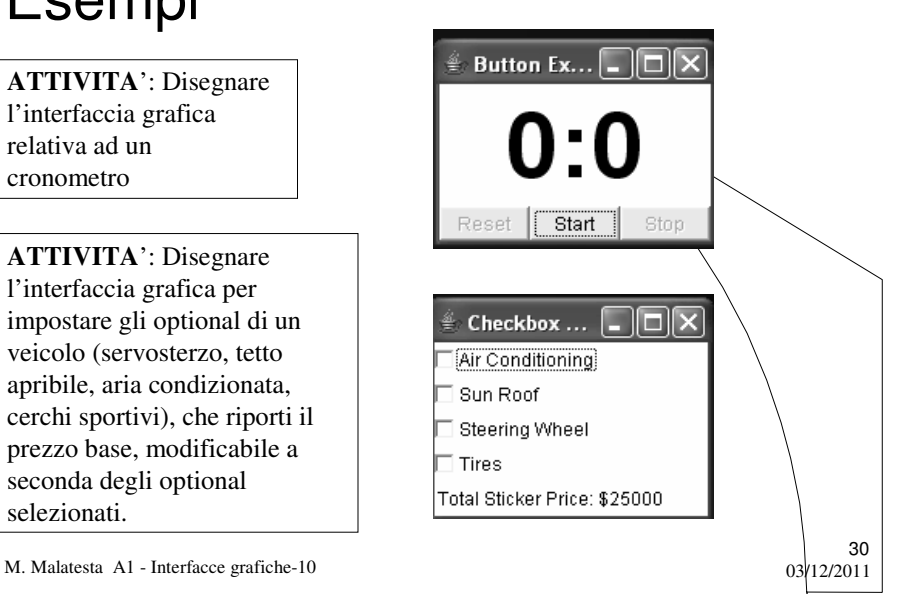

# Esempi

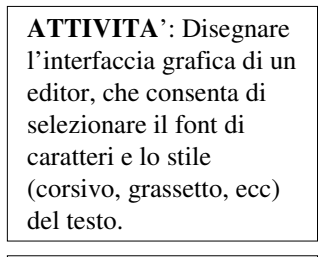

**ATTIVITA**': Disegnare l'interfaccia grafica per l'immissione dei dati di un prodotto (nome, prezzo, commenti).

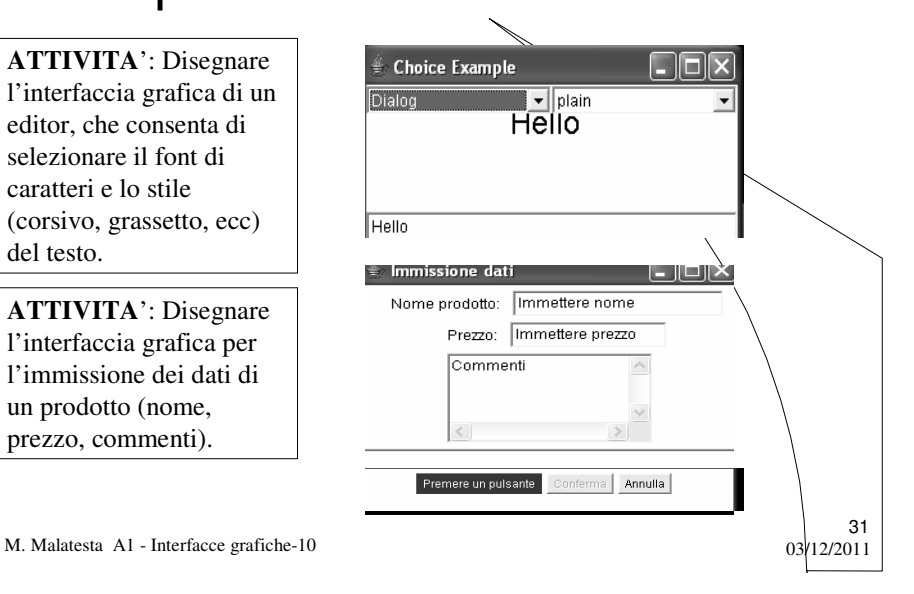

# Esempi

#### **ATTIVITA**': Disegnare

l'interfaccia grafica di una applicazione per convertire temperature da gradi centigradi a gradi Fahreneight.

**ATTIVITA**': Disegnare l'interfaccia grafica di una applicazione che simuli il lancio di un dado e che consenta di immettere il numero dei lanci e di ottenere i valori dei parametri statistici fondamentali.

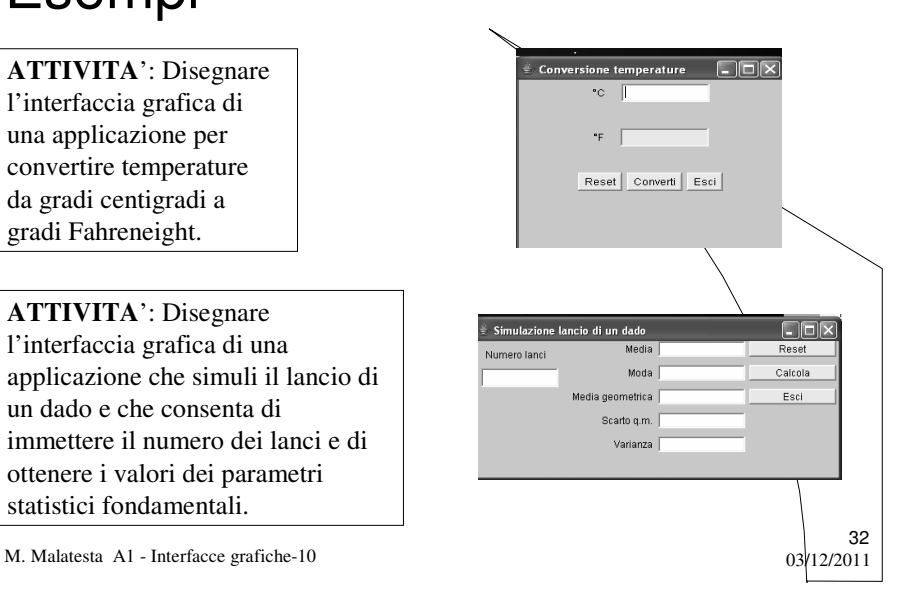

# Argomenti

- Una panoramica
- Interfaccia utente
- Interfaccia a caratteri
- Interfaccia a menu
- **·** Interfaccia grafica
- Progettare un'interfaccia grafica
- Fase di disegno
- Le finestre
- I pulsanti
- Elementi di testo
- Caselle combinate
- Caselle di controllo

- · Pulsanti di opzione
- Fase di gestione
- **•** Programmazione ad eventi
- Registrazione del gestore
- 
- Esempi

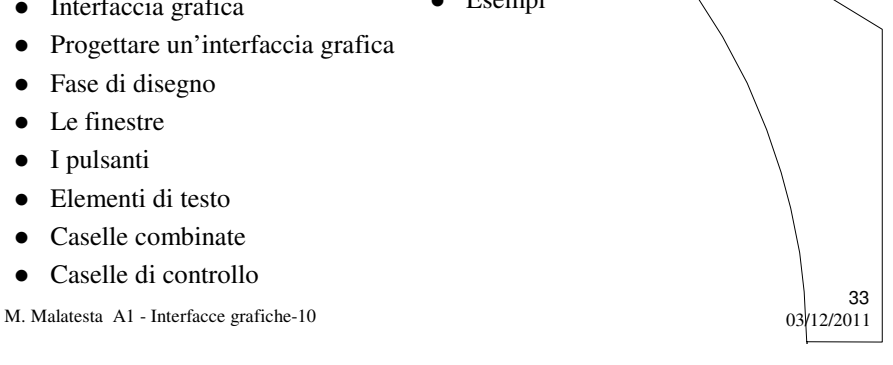

#### Altre fonti di informazione

- $\bullet$  A.Lorenzi, A.Rizzi Il linguaggio Java, ed. ATL
- M. Bigatti –Il linguaggio Java, ed. HOEPLI
- P.Gallo, F.Salerno- Java: la programmazione ad oggetti, ed Minerva Italica

M. Malatesta A1 - Interfacce grafiche-10 03/12/2011